# УПРОСТИТЕ ОБСЛУЖИВАНИЕ ЖЕЛЕЗНЫХ ДОРОГ В ПОЛЕВЫХ УСЛОВИЯХ С ПОМОЩЬЮ ПОЛЬЗОВАТЕЛЬСКИХ ПРИЛОЖЕНИЙ ОСЦИЛЛОГРАФА R&S®SCOPERIDER RTH

Осциллографы являются основными инструментами для повседневной работы инженеров и электротехников. Тем не менее, задачи обслуживания иногда требуют довольно специфических измерений, которые недоступны в качестве стандартных функций прибора или которые трудно настроить вручную. С помощью опции пользовательских сценариев R&S®RTH-K38 инженеры теперь могут создавать свои собственные измерительные функции и простой пользовательский интерфейс. В настоящем документе описывается использование этой уникальной функции для работ по техническому обслуживанию железнодорожных путей.

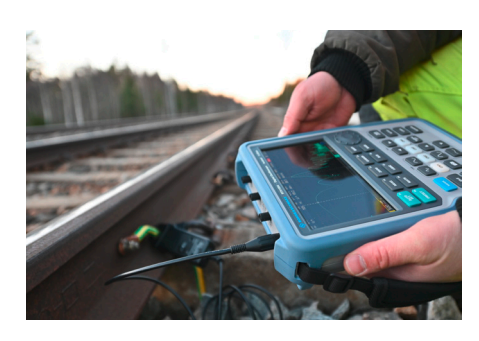

Измерение изоляции железнодорожного пути на разных частотах (© Øystein Grue)

## курсоры и функции регистрации осциллографа. В данном случае необходимо измерить ток сигнала на четырех разных частотах (16  $\frac{2}{3}$  Гц, 50 Гц, 95 Гц и 105 Гц) и отобразить амплитуду (в амперах) на этих частотах. Такое специализированное измерение, безусловно, не является стандартной функцией любого портативного осциллографа. Также возник запрос на автоматическое выполнение настройки прибора, отображение максимальных значений токов и удобное графическое представление, чтобы максимально упростить работу для инженернотехнического персонала.

### Измерительная задача

Инженеры путей сообщения часто должны проверять качество сигналов электрической связи, например, чтобы определить положение поезда на пути. Как правило, это делается путем разделения пути на рельсовые участки с чередующимися частотами, обычно 95 Гц и 105 Гц. Когда поезд находится в пределах определенного участка, колеса закорачивают сигнал, указывая местоположение поезда относительно приемника. Если изоляция между участками или другими электрическими системами (например, системой энергораспределения) недостаточна, нежелательные шумовые сигналы могут создать помехи, делая обнаружение поезда ненадежным. Проверка изоляции пути на различных частотах является обязательной задачей технического обслуживания при эксплуатации железнодорожного транспорта.

### Индивидуальные требования к измерениям

Частоты можно легко измерить с помощью опции спектрального анализа R&S®RTH-K18. Она позволяет измерять и регистрировать спектральный состав сигнала на определенных частотах, используя

Руководство по применению | Версия 01.00

# **ROHDE&SCHWARZ**

Make ideas real

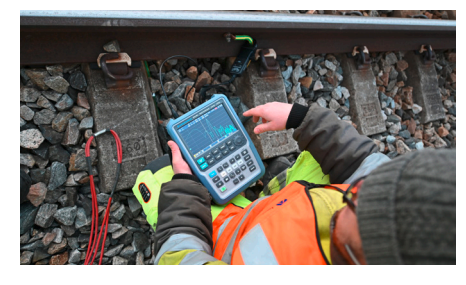

Осциллограф R&S®ScopeRider RTH в режиме измерения спектра измеряет спектральный состав сигнала связи (© Øystein Grue)

Измерения с помощью пользовательских приложений

Опция пользовательских сценариев R&S®RTH-K38 позволяет запускать пользовательские сценарии JavaScript прямо на осциллографе для выполнения специализированных, нестандартных измерительных задач. Пользовательский сценарий управляет прибором с помощью стандартных команд SCPI и осуществляет связь с оператором через интуитивно понятный веб-интерфейс пользователя. Это позволяет автоматизировать процессы измерения и обеспечивает гораздо более простой пользовательский интерфейс, чем обычный интерфейс осциллографа.

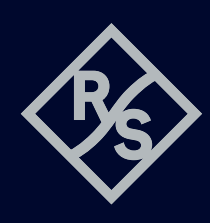

Пользовательский сценарий представляет собой комбинацию HTMLкода для обеспечения пользовательского интерфейса и JavaScriptкода для управления прибором с помощью команд SCPI.

### Сценарий автоматического измерения

Для измерения изоляции к железнодорожному пути и каналу 1 осциллографа R&S®RTH подключаются токовые клещи R&S®RT-ZC03. Затем активируется опция пользовательских сценариев R&S®RTH-K38. Это очень простая процедура, поскольку после запуска прибора потребуется выполнить всего три действия:

- ► Нажать кнопку «Mode» (Режим), чтобы получить доступ к меню выбора режима
- ► Выбрать пункт «User» (Пользователь), чтобы вывести список доступных пользовательских сценариев
- ► Выбрать и запустить соответствующий пользовательский сценарий

Пользовательский сценарий автоматически настраивает прибор в режим измерения спектра, устанавливает курсор на заданные частоты и считывает спектральную амплитуду на соответствующих частотах. Токи для четырех заданных частот преобразуются в амперы из дБА-значений в режиме измерения спектра следующим образом:

### Value in dBA  $Value$  in Ampere =  $10<sup>20</sup>$

Значения тока отображаются в А, мА или мкА в окне HTML-браузера на осциллографе. Сценарий не только автоматизирует всю процедуру измерения, он также позволяет выполнять последовательные курсорные измерения на более чем двух частотах.

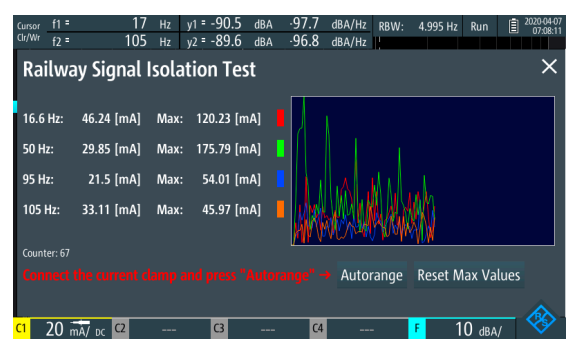

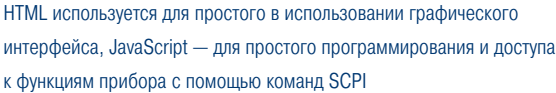

В программе JavaScript четыре дополнительные переменные используются для отслеживания максимального тока каждой частоты и отображения этой информации. Кроме того, график трендов отображает и регистрирует значения токов во времени с автоматической настройкой вертикальной шкалы графика. Для сброса максимального значения и возобновления измерения были добавлены счетчик и кнопка «Reset Max Values» (Сбросить максимальные значения). Наконец, функция «Autorange» (Автовыбор диапазона) автоматически настраивает вертикальное масштабирование осциллографа таким образом, чтобы оно соответствовало текущим значениям и не выходило за пределы установленного диапазона.

Подробные инструкции о том, как создать пользовательский сценарий для опции R&S®RTH-K38 и как загрузить его на устройство, см. в руководстве пользователя R&S®ScopeRider RTH. В нем также содержится пример пользовательского сценария.

Сценарий для этого примера доступен по адресу: www.rohde-schwarz.com/software/rth/

Примечание **—** Распакуйте .zip-файл перед его загрузкой на R&S®Scope Rider RTH.

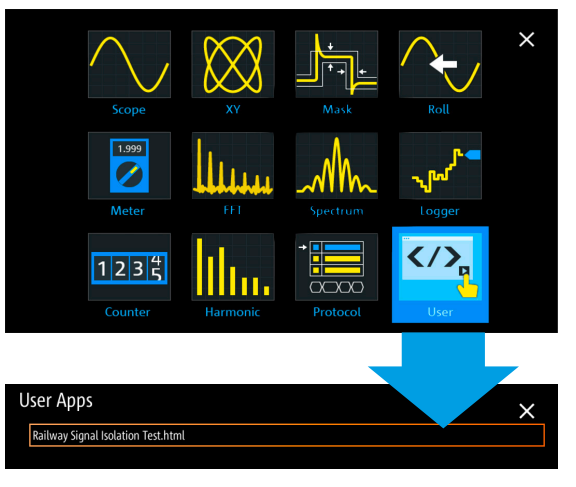

Кнопка «Mode» (Режим) обеспечивает прямой доступ ко всем функциям анализа осциллографа R&S®RTH. Выбор меню «User» (Пользователь) выводит список доступных пользовательских сценариев.

### Заключение

Опция создания пользовательских сценариев R&S®RTH-K38 делает портативный осциллограф R&S®ScopeRider RTH мощным инструментом проведения автоматизированных или управляемых нестандартных измерений для различных задач эксплуатации и технического обслуживания. Она позволяет инженерам запускать индивидуальные сценарии измерений на устройстве, используя встроенный веб-браузер, JavaScript и все имеющиеся функции прибора с помощью команд SCPI. Опция также предоставляет простой в программировании и использовании пользовательский HTML-интерфейс для проведения быстрых измерений в полевых условиях.

### См. также

www.rohde-schwarz.com/product/rth

R&S<sup>®</sup> является зарегистрированным торговым знаком компании Rohde & Schwarz GmbH & Co. KG Фирменные названия являются торговыми знаками их владельцев PD 3608.5329.98 | Версия 01.00 | Ию́нь 2020 г. (sk)

Упростите обслуживание железных дорог в полевых условиях с помощью пользовательских приложений осциллографа R&S®ScopeRider RTH

Данные без допусков не влекут за собой обязательств | Допустимы изменения © 2020 Rohde &Schwarz GmbHCo. KG | 81671 Мюнхен, Германия

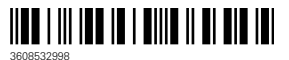